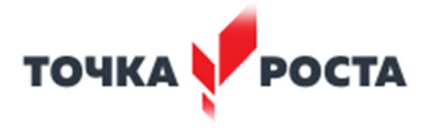

## МУНИЦИПАЛЬНОЕ ОБЩЕОБРАЗОВАТЕЛЬНОЕ УЧРЕЖДЕНИЕ «СРЕДНЯЯ ОБЩЕОБРАЗОВАТЕЛЬНАЯ ШКОЛА № 2»

«СОГЛАСОВАНО» Руководитель центра «Точка Роста» Е.И.Кузнецова

«УТВЕРЖДАЮ» директор МОУ СОШ № 2 \_\_\_\_\_\_\_\_\_\_\_ А.С. Ерохина Протокол № 1 педсовета от 29.08.2020 г

# **ДОПОЛНИТЕЛЬНАЯ ОБЩЕОБРАЗОВАТЕЛЬНАЯ ОБЩЕРАЗВИВАЮЩАЯ ПРОГРАММА КУРСА «**«Мир компьютерной графики»

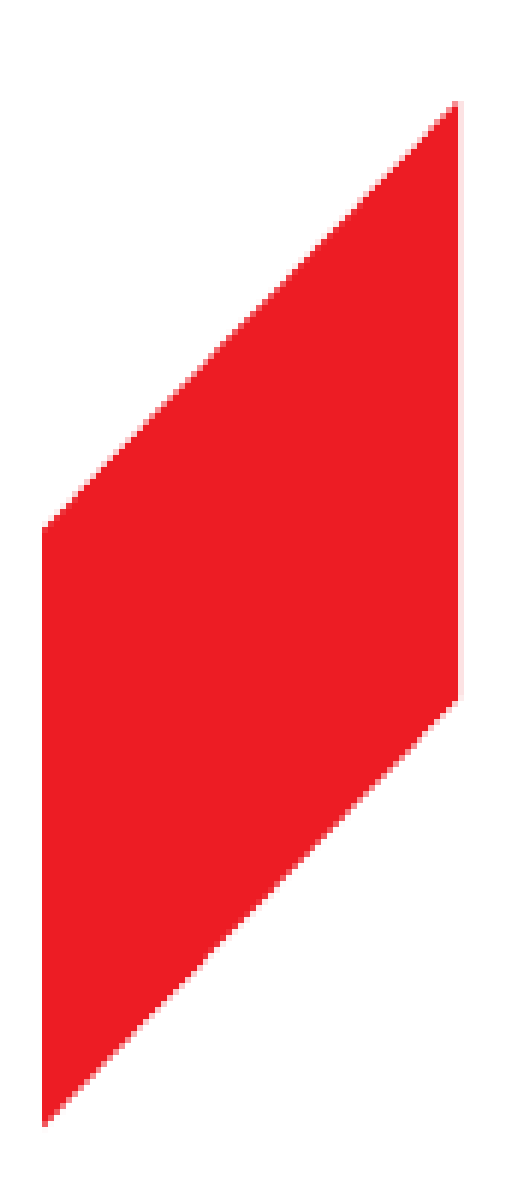

 **Возраст обучающихся:**11-13 лет  **Класс/ классы:** 5-6 класс.  **Количество детей в группе:** 12  **Срок реализации:** 2 года.

 **Составитель:** учитель информатики высшей квалификационной категории  **Колбасова Л.А.**

# **Ст.Григорополисская 2020 год**

#### **1. Пояснительная записка**

Данная программа занятий по информатике носит пропедевтический характер. Курс построен таким образом, чтобы помочь учащимся заинтересоваться информатикой вообще и найти ответы на вопросы, с которыми им приходится сталкиваться в повседневной жизни при работе с большим объемом информации; научиться общаться с компьютером, который ничего не умеет делать, если не умеет человек.

*Актуальность и новизна.*

Новые задачи системы образования заставляют по-новому осмыслить и задачи эстетического воспитания, связав его с практической деятельностью.

Информатика как динамично развивающаяся наука становится одной из тех отраслей знаний, которая призвана готовить современного человека к жизни в новом информационном обществе.

В кружках имеется возможность более детального и углубленного изучения отдельных разделов предмета «Информатика» за счет большего времени, нежели чем в школе. Причем за счет гибкости индивидуальной программы приблизить обучение к реалиям современной жизни.

Настоящая учебная программа реализует современные требования по изучению графических пакетов данной возрастной группой и созданию мультимедиа презентаций.

#### *Цель:*

- привитие эстетического вкуса;
- формирование у учащихся основ компьютерной грамотности;
- оказание помощи в освоении азов компьютерной графики, основных инструментов и приемов, используемых в растровой и векторной компьютерной графике;
- обучение выполнению рисунка разной степени сложности;
- знакомство с программами для мультимедиа презентаций.

#### *Задачи:*

- обучить работе с графическими редакторами, с использованием ПК;
- развивать эстетический вкус детей через знакомство с современными информационными технологиями;
- сформировать навыки обработки информации посредством современных компьютерных технологий;
- организовать развивающий досуг.

*Отличительная особенность* данной программы заключается в ее: *доступности* – при изложении материала учитываются возрастные особенности детей, один и тот же материал по-разному преподается, в зависимости от возраста и субъективного опыта детей. Материал распределяется от простого к сложному. При необходимости допускается повторение части материала через некоторое время;

*наглядности* – человек получает через органы зрения почти в 5 раз больше информации, чем через слух, поэтому на занятиях используются наглядные материалы, обучающие программы, презентации.

Для активизации деятельности детей используются такие формы обучения, как занятия – игры, конкурсы, совместное творчество, дни свободно творчества, выставки.

*Возраст детей, занимающихся в объединении 11 - 15 лет. Срок реализации программы – 2 года. Формы занятий – групповые и индивидуальные, 1-ый год обучения - 1 раз в неделю - 2 часа (72 часа в год) 2-ой год обучения - 1 раз в неделю - 2 часа (72 часа в год)*

#### *Ожидаемый результат:*

В результате реализации программы воспитанники должны:

• знать состав компьютера и назначение его основных устройств;

- выбирать и загружать нужную программу;
- уметь работать в графических редакторах, с использованием ПК;
- иметь навыки обработки информации посредством современных компьютерных технологий;

### *Способы их проверки:*

- 1. Педагогическое наблюдение.
- 2. Контрольные задания.
- 3. Контрольные срезы знаний, умений и навыков.
- 4. Анализ роста умений и навыков.

#### *Формы подведения итогов:*

- 1. Итоговые занятия.
- 2. Компьютерное тестирование.
- 3. Выставки.
- 4. Конкурсы.

# **УЧЕБНО-МЕТОДИЧЕСКИЙ ПЛАН**

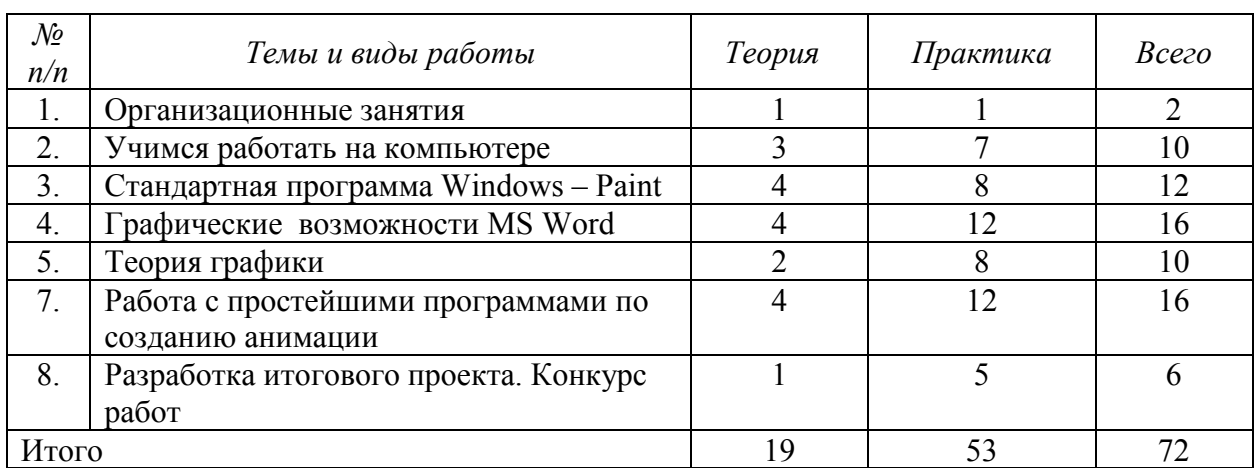

*1 год обучения, 1 раз в неделю* 

*2 год обучения, 1 раз в неделю* 

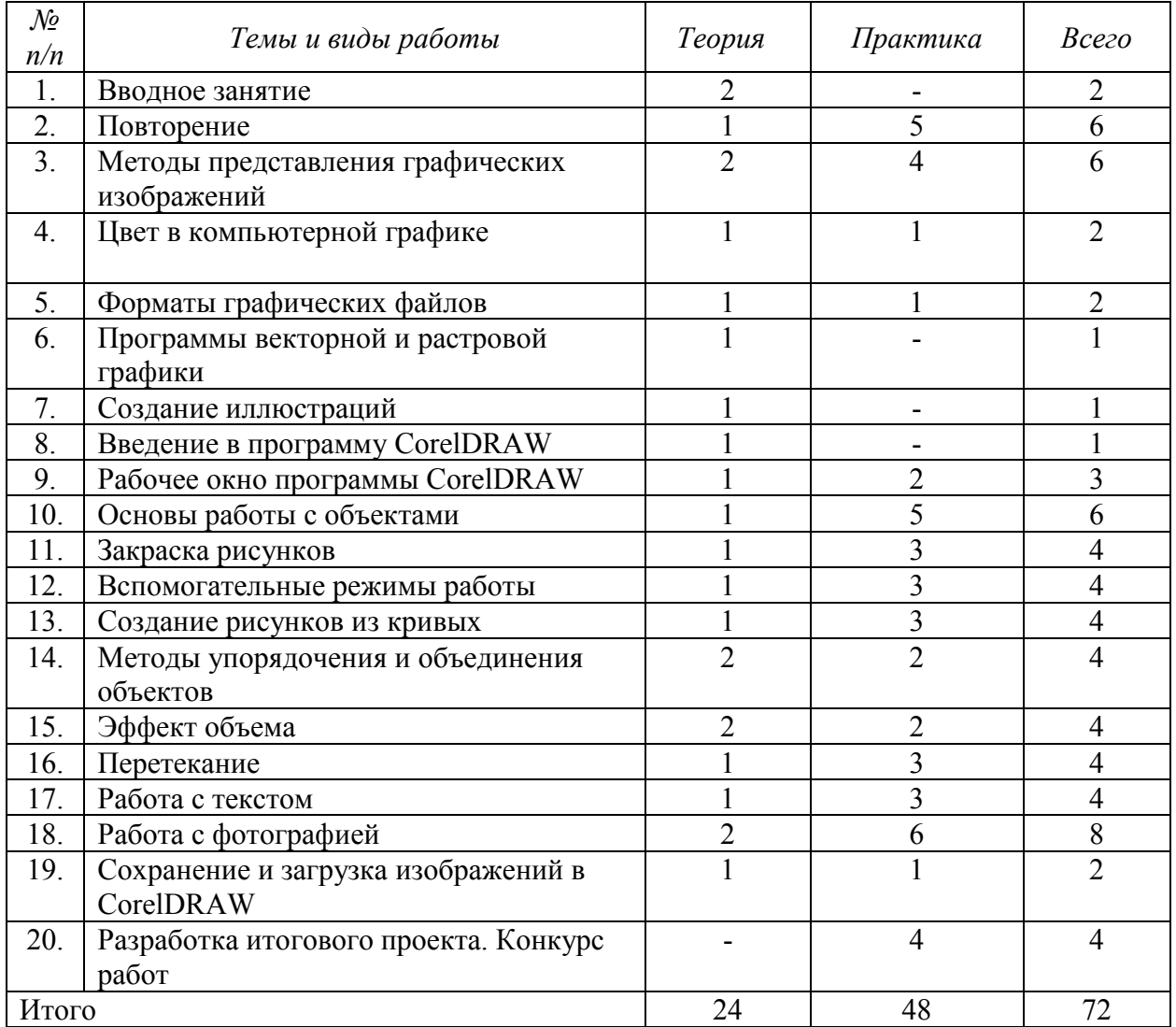

#### *1 год обучения*

*1. Набор детей в кружок.*

#### *2. Организационные занятия - 2 часа*

Знакомство с компьютерным кабинетом. Правила поведения в кабинете информатики. Техника безопасности при работе на компьютерах.

#### *3. Учимся работать на компьютере – 10 часов*

Знакомство с компьютером. Компьютер – надежный помощник человека. У компьютера тоже есть своя история (история развития вычислительной техники). Из чего состоит ПК. А какие они бывают компьютеры. ОС Windows. Окно в компьютерный мир. Рабочий стол в реальном и виртуальном мире. Манипулятор – мышь. Меню. Клавиатура. Клавиатурный тренажер. Включение и выключение ПК. Создание папок.

#### *4.Стандартная программа Windows – Рaint – 12 часов.*

Программные средства для работы с графикой. Графический редактор Paint. Инструменты рисования. Свободное рисование. Инструменты рисования линий. Создание стандартных фигур. Заливка областей. Исполнение надписей. Изменение размера просмотра. Изменение размера рисунка. Сохранение рисунка. Операция с цветом. Работа с объектами. Выбор фрагмента изображения. Монтаж рисунка из объектов. Внедрение и связывание объектов. Вставка графического объекта в текстовый документ. Связывание и внедрение.

Закрепление пройденного.

Разработка собственных проектов. Подготовка к выставке.

#### *5. Графические возможности MS Word – 16 часов*

Работа с растровыми и графическими объектами. Внедрение рисунков. Операции с внедренным рисунком. Перемещение рисунка. Связывание рисунка и документа. Редактирование встроенного рисунка. Создание рисунка Paint внутри документа Word. Автофигуры. Объекты WordArt.

Закрепление пройденного.

Разработка собственных проектов. Подготовка к выставке.

#### *6.Теория графики - 10 часов*

Цифровое изображение. Растровое и векторное изображения. Оцифровка. Цифровые фотокамеры и видеокамеры. Визуализация цифровых изображений: мониторы, видеопроекторы, проекционные панели, принтеры, плоттеры. Сканирование изображений. Внедрение сканированных изображений в графический редактор Paint.

#### Закрепление пройденного.

Разработка собственных проектов. Подготовка к выставке.

#### *7. Работа с простейшими программами по созданию анимации –16 часов*

Создание анимационных изображений с использованием графического редактора Paint.

Разработка собственного проекта. Конкурс анимации.

*8. Разработка итогового проекта. Конкурс работ – 6 часов.*

#### *1. Вводное занятие -2 часа*

Знакомство с компьютерным кабинетом. Правила поведения в кабинете информатики. Техника безопасности при работе на компьютерах. Закон Краснодарского края № 1539-КЗ "О мерах по профилактике безнадзорности и правонарушений в Краснодарском крае"

#### *2. Повторение – 6 часов*

ОС Windows. Графический редактор Paint. Инструменты рисования. Работа с объектами. Вставка графического объекта в текстовый документ. Связывание и внедрение. Творческая работа. Графические возможности MS Word. Объекты WordArt.

#### *3 . Методы представления графических изображений – 6 часов*

Растровая графика. Достоинства растровой графики. Недостатки растровой графики. Векторная графика. Достоинства векторной графики. Недостатки векторной графики. Сравнение растровой и векторной графики. Особенности растровых и векторных программ.

#### *4. Цвет в компьютерной графике - 2 часа*

Описание цветовых оттенков на экране монитора и на принтере (цветовые модели). Цветовая модель RGB. Формирование собственных цветовых оттенков на экране монитора.

#### *5. Форматы графических файлов – 2 часа*

Векторные форматы. Растровые форматы. Методы сжатия графических данных. Сохранение изображений в стандартных форматах, а также собственных форматах графических программ. Преобразование файлов из одного формата в другой.

- *6. Программы векторной и растровой графики – 1 час*
- *7. Создание иллюстраций- 1 час*

*8.Введение в программу CorelDRAW – 1 час*

*9.Рабочее окно программы CorelDRAW – 3 часа*

Особенности меню. Рабочий лист. Организация панели инструментов. Панель свойств. Палитра цветов. Строка состояния.

#### *10 .Основы работы с объектами – 6 часов*

Рисование линий, прямоугольников, квадратов, эллипсов, окружностей, дуг, секторов, многоугольников и звезд. Выделение объектов. Операции над объектами: перемещение, копирование, удаление, зеркальное отражение, вращение, масштабирование. Изменение масштаба просмотра при прорисовке мелких деталей. Особенности создания иллюстраций на компьютере.

#### *11.Закраска рисунков – 4 часа*

Закраска объекта (заливка). Однородная, градиентная, узорчатая и текстурная заливки. Формирование собственной палитры цветов. Использование встроенных палитр.

#### *12. Вспомогательные режимы работы – 4 часа*

Инструменты для точного рисования и расположения объектов относительно друг друга: линейки, направляющие, сетка. Режимы вывода объектов на экран: каркасный, нормальный, улучшенный.

#### *13. Создание рисунков из кривых – 4 часа*

Особенности рисования кривых. Важнейшие элементы кривых: узлы и траектории. Редактирование формы кривой. Рекомендации по созданию рисунков из кривых.

#### *14.Методы упорядочения и объединения объектов – 4 часа*

Изменение порядка расположения объектов. Выравнивание объектов на рабочем листе и относительно друг друга. Методы объединения объектов: группирование, комбинирование, сваривание. Исключение одного объекта из другого.

#### *15 .Эффект объема – 4 часа*

Метод выдавливания для получения объемных изображений. Перспективные и изометрические изображения. Закраска, вращение, подсветка объемных изображений.

#### *16. Перетекание – 4 часа*

Создание технических рисунков. Создание выпуклых и вогнутых объектов. Получение художественных эффектов.

#### *17. Работа с текстом – 4 часа*

Особенности простого и фигурного текста. Оформление текста. Размещение текста вдоль траектории. Создание рельефного текста. Масштабирование, поворот и перемещение отдельных букв текста. Изменение формы символов текста.

#### *18. Работа с фотографией – 8 часов*

# *19.Сохранение и загрузка изображений в CorelDRAW – 3 часа*

Особенности работы с рисунками, созданными в различных версиях программы CorelDRAW. Импорт и экспорт изображений в CorelDRAW.

*20. Разработка итогового проекта. Конкурс работ – 4 часа*

#### *уметь/знать:*

1-ый год обучения

*Знать:*

- состав компьютера и назначение его основных устройств;
- что такое операционная система, для чего она;
- что такое Рабочий стол.

#### *Уметь:*

- выбирать и загружать нужную программу;
- уметь работать с папками;
- уметь работать с файлами;
- уметь работать в графических редакторах, с использованием ПК;
- иметь навыки обработки информации посредством современных компьютерных технологий;
- иметь представление о методах и способах создания анимации.

#### 2-ой год обучения

*Знать:*

- особенности, достоинства и недостатки растровой графики;
- особенности, достоинства и недостатки векторной графики;
- методы описания цветов в компьютерной графике цветовые модели;
- способы хранения изображений в файлах растрового и векторного формата;
- методы сжатия графических данных.

*Уметь:*

• создавать рисунки из простых объектов (линий, дуг, окружностей и т.д.);

• выполнять основные операции над объектами (удаление, перемещение, масштабирование, вращение, зеркальное отражение и др.);

- формировать собственные цветовые оттенки в различных цветовых моделях;
- закрашивать рисунки, используя различные виды заливок;
- работать с контурами объектов;
- создавать рисунки из кривых;
- создавать иллюстрации с использованием методов упорядочения и объединения объектов;
- получать объёмные изображения;

• применять различные графические эффекты (объём, перетекание, фигурная подрезка и др.);

• создавать надписи, заголовки, размещать текст по траектории.

### *Показатели результативности.*

- 1. Владение ПК на уровне пользователя (с учетом возрастной группы).
- 2. Успешное владение графическими редакторами.
- 3. Создание графического изображения любой сложности (в пределах изученного).
- 4. Участие в конкурсах, выставках.

#### *Условия реализации программы:*

- 1. Создание комфортной обстановки на занятиях, необходимой для проявления способностей каждого ребенка.
- 2. Индивидуальный подход к воспитаннику с учетом его психологических и возрастных особенностей.
- 3. Поддержка связи с родителями.
- 4. Постоянная работа по самообразованию, пополнение знаний в области педагогики, психологии, новых информационных технологий.
- 5. Наличие материальной базы: кабинет информатики, соответствующий требованиям материального и программного обеспечения, кабинет оборудован согласно правилам пожарной безопасности, наглядные пособия, раздаточный материал, презентации по темам занятий.

#### *Для педагога:*

- 1. Богомолова ЕМ. Занимательные задания по базовому курсу информатики. // Информатика и образование. – 2004. –№ 2. –С. 52-60.
- 2. Брыксина О.Ф. Планируем урок информационной культуры в начальных классах. // Информатика и образование. – 2001. – 2. – С. 86-93.
- 3. Горячев А.В. О понятии "Информационная грамотность. // Информатика и образование. – 2001. –№8 – С. 14-17.
- 4. Левкович О.А. Основы компьютерной грамотности. Минск, ТетраСистемс, 2005.
- 5. Информатика. 5 класс: Практикум. Саратов: Лицей, 2004.
- 6. Информатика. 6 класс: Практикум. Саратов: Лицей, 2004.
- 7. Образовательные сайты Интернет.
- 8. Онлайн учебник по курсу www.dolinin[-infografika](http://www.dolinin-infografika.narod.ru/).narod.ru
- 9. Залогова Л.А. Компьютерная графика. Элективный курс: Учебное пособие М.:БИНОМ. Лаборатория знаний, 2009 г.
- 10. Залогова Л.А. Компьютерная графика. Элективный курс: Практикум- М.:БИНОМ. Лаборатория знаний, 2006 г.
- 11. Государственный образовательный стандарт /Вестник образования. 2004 г. № 5. (Сайт Федерального агентства по образованию [http://www.ed.gov.ru/ob](http://www.ed.gov.ru/ob-edu/noc/rub/standart/)[edu/noc/rub/standart/](http://www.ed.gov.ru/ob-edu/noc/rub/standart/)
- 12. Программы для общеобразовательных учреждений: Информатика. 2-11 классы/ Составитель М.Н. Бородин. – 6-е изд. - М.: БИНОМ. Лаборатория знаний, 2009. Жексенаев А.Г. ОСНОВЫ РАБОТЫ В ГРАФИЧЕСКОМ РЕДАКТОРЕ GIMP: Томск, 2007
- 13. Ю.П. Немчанинова. Создание и редактирование графических элементов и блоксхем в среде Open Office.org(Draw)/Учебное пособие, Москва, 2008
- 14. Ю.П. Немчанинова Обработка и редактирование векторной графики в Inkscape/Учебное пособие, Москва.:, 2008
- 15. Соловьева Л.В. Компьютерные технологии для учителя. СПб.: БХВ-Петербург, 2003

# *Для обучающихся:*

- 1. Информатика 5-7 класс. Начальный курс. Под. Ред. Н.В. Макаровой, М.,2005.
- 2. Залогова Л.А. Компьютерная графика. Элективный курс: Учебное пособие М.:БИНОМ. Лаборатория знаний, 2009 г.
- 3. Ю.П. Немчанинова. Создание и редактирование графических элементов и блок-схем в среде Open Office.org(Draw)/Учебное пособие, Москва, 2008<br>4. Ю.П. Немчанинова Обработка и редактирование
- Немчанинова Обработка и редактирование векторной графики в Inkscape/Учебное пособие, Москва.:, 2008
- 5. Дуванов А.А. Азы информатики. Рисуем на компьютере. Санкт-Петербург: БХВ-Петербург, 2005;

# **Интернет ресурсы:**

www.metod-[kopilka.](http://www.metod-kopilka.ru/)ru – Методическая копилка учителя информатики <http://www.klyaksa.net/> - Информатика и ИКТ в школе. Компьютер на уроках <http://ru.wikipedia.org/> - Википедия – свободная энциклопедия. http://www.issl.[dnttm](http://www.issl.dnttm.ru/).ru — сайт журнала «Исследовательская работа школьника». [http://www.nmc.uvuo.ru/lab\\_SRO\\_opit/posobie\\_metod\\_proektov.htm](http://www.nmc.uvuo.ru/lab_SRO_opit/posobie_metod_proektov.htm) http://www.fsu-[expert.ru/node/2251](http://www.fsu-expert.ru/node/2251) - [ИНФОРМАТИКА и ИКТ. Программа для базового](http://www.fsu-expert.ru/sites/default/files/file/brifing-makarova/3.zip)  уровня (системно-[информационная концепция\);](http://www.fsu-expert.ru/sites/default/files/file/brifing-makarova/3.zip) <http://www.5byte.ru/8/0006.php> - Информатика на пять <http://festival.1september.ru/> - фестиваль педагогических идей «Открытый урок» [http://go](http://go-oo.org/)-oo.org -Cвободный пакет офисных приложений <http://www.gimp.org/> - GIMP (Гимп) — растровый графический редактор <http://www.inkscape.org/> - Inkscape Векторный графический редактор

<http://www.softcore.com.ru/graphity> - Программа может служить отличной заменой стандартному графическому редактору Paint. http://www[.inernika.](http://www.inernika.org/users/astana-ch-41/works)org/users/astana-ch-41/works - Видеоуроки Gimp Кольцова Михаила Петровича взяты с сайта Открытого педагогического сообщества http://www.progimp.ru[/articles/](http://www.progimp.ru/articles/) - уроки Gimp [http://snezhzhka.ya.ru/replies.xml?item\\_no=363](http://snezhzhka.ya.ru/replies.xml?item_no=363) про Gimp [http://www.openarts.ru](http://www.openarts.ru/) –уроки Gimp и Inkscape